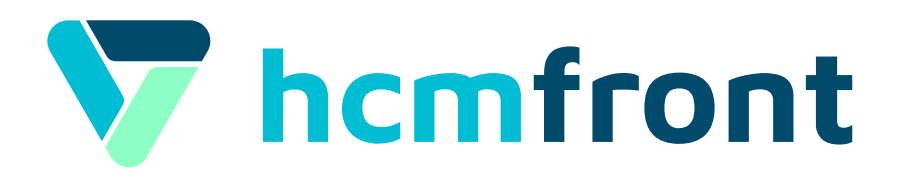

## Las claves para una **Evaluación de Desempeño** exitosa

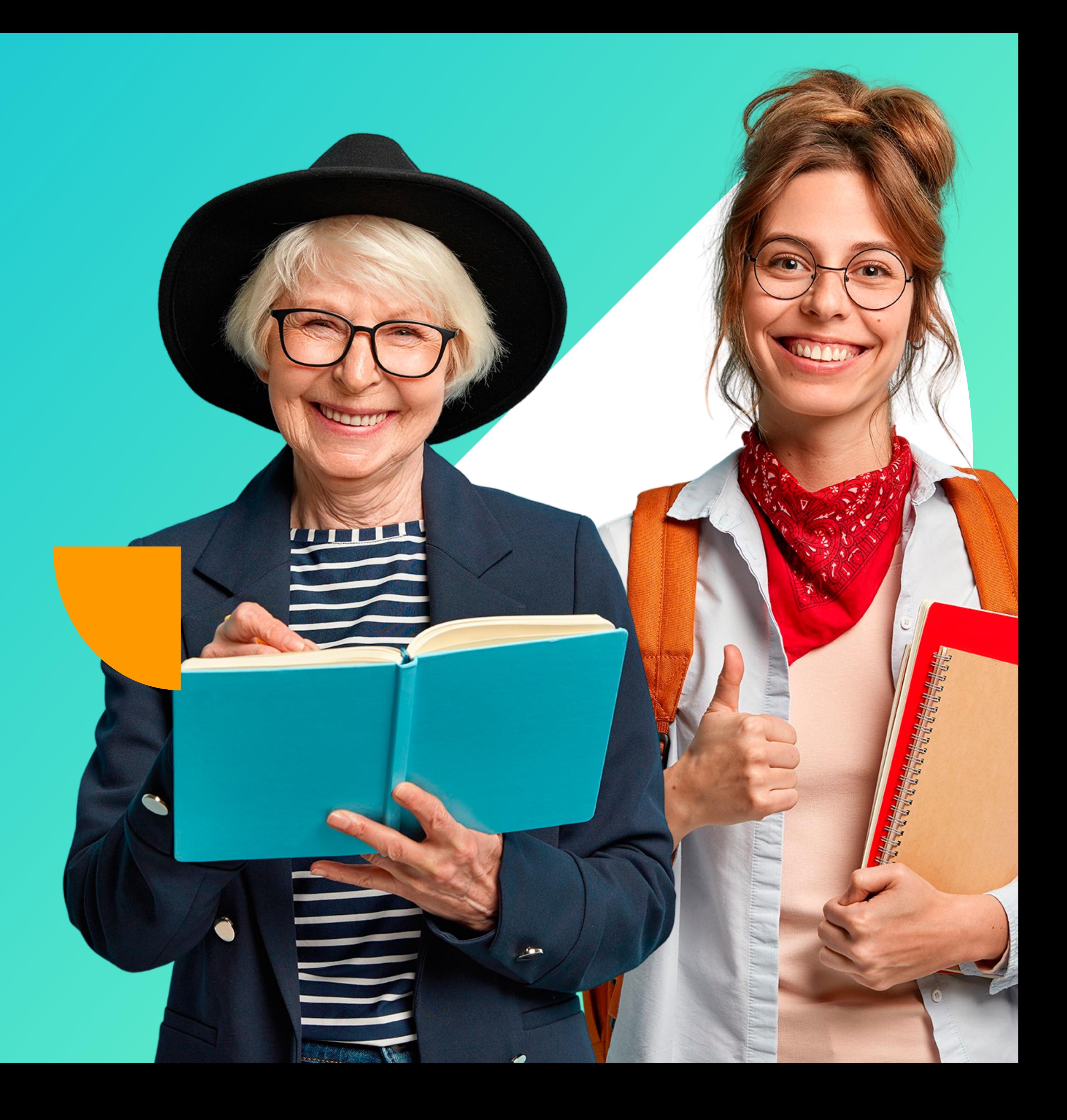

Nuestros clientes en promedio se demoran **15 minutos** en enviar la **Evaluación de Desempeño** a toda la organización

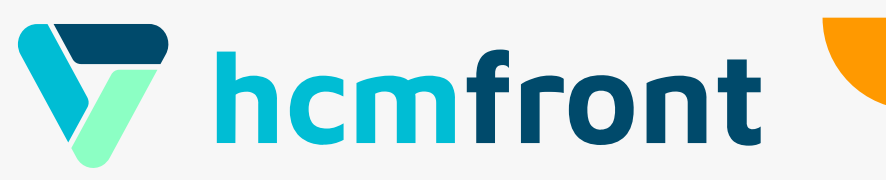

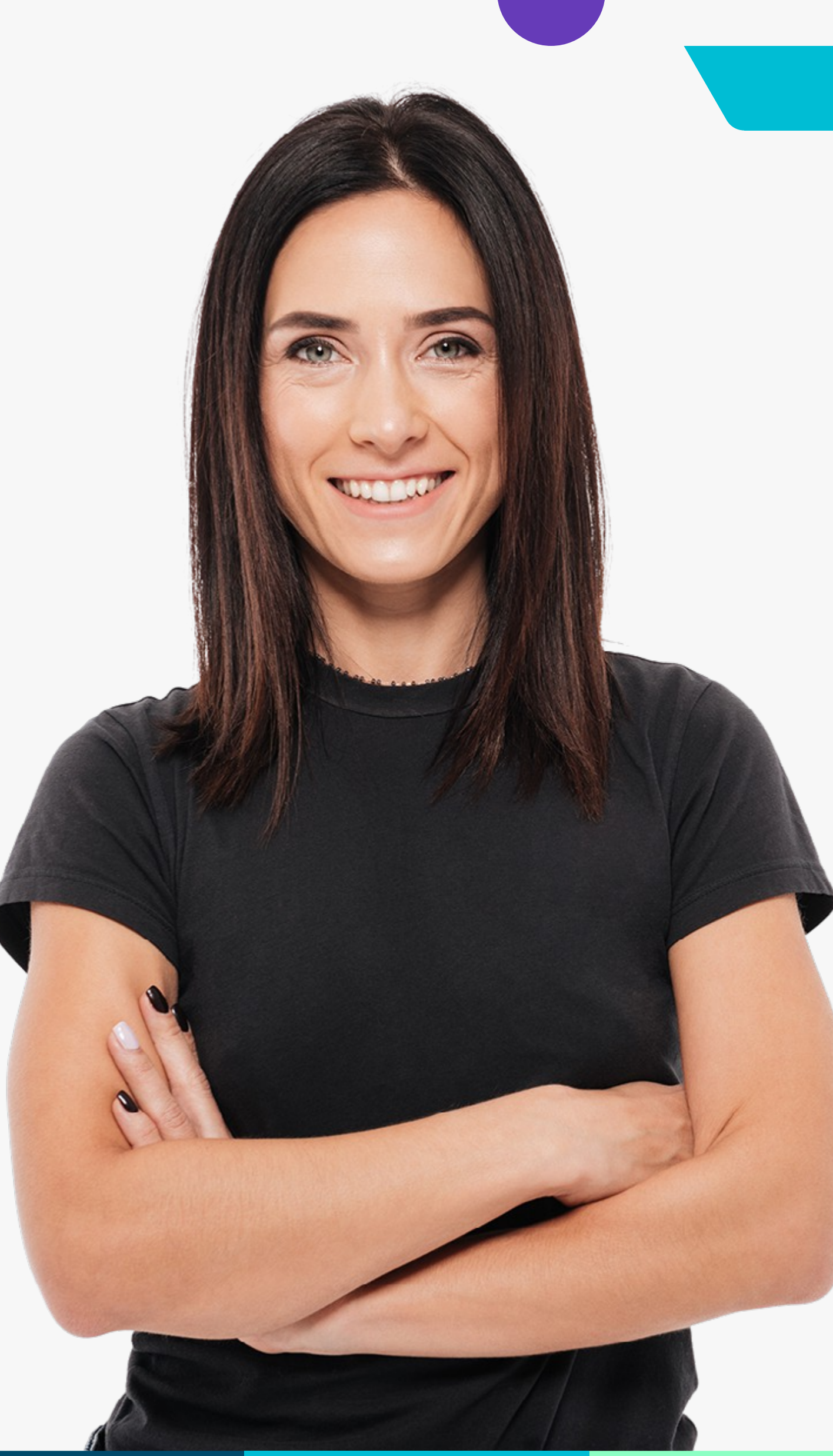

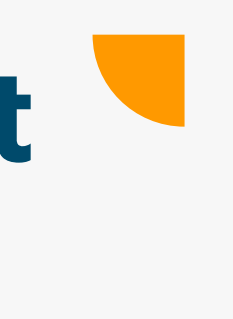

# **¿Sabías que...?**

## Con hcmfront vas a poder gestionar tu **evaluación del desempeño** en 3 simples pasos.

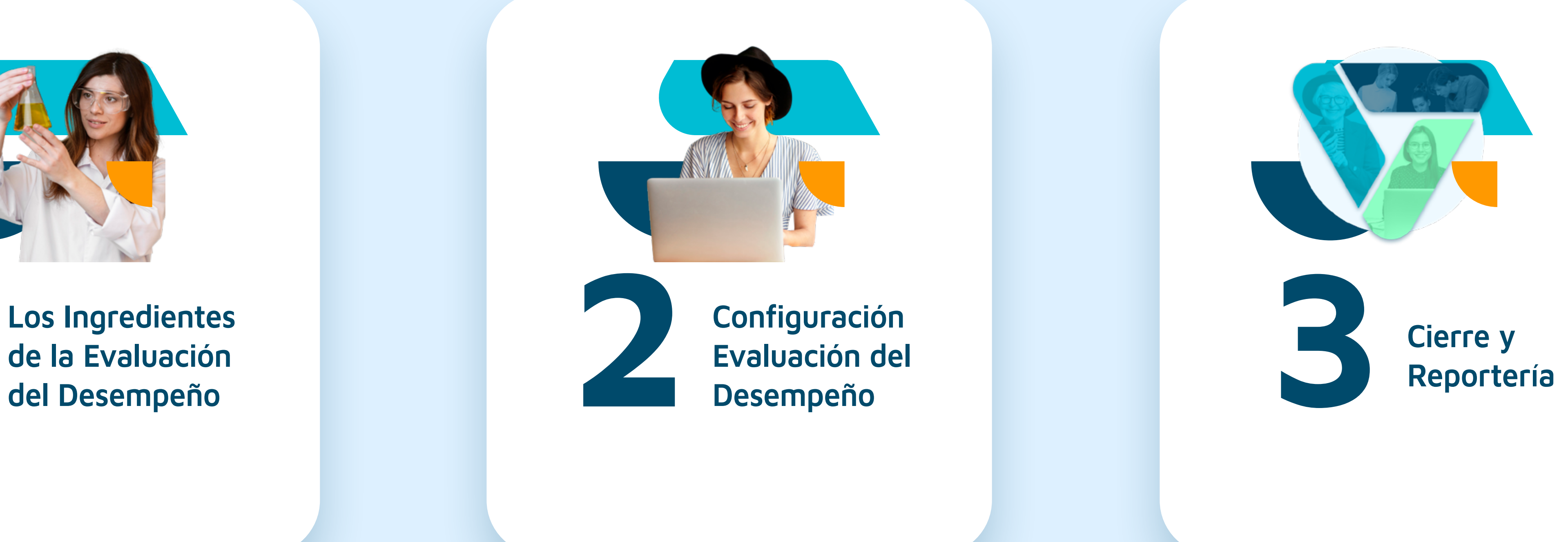

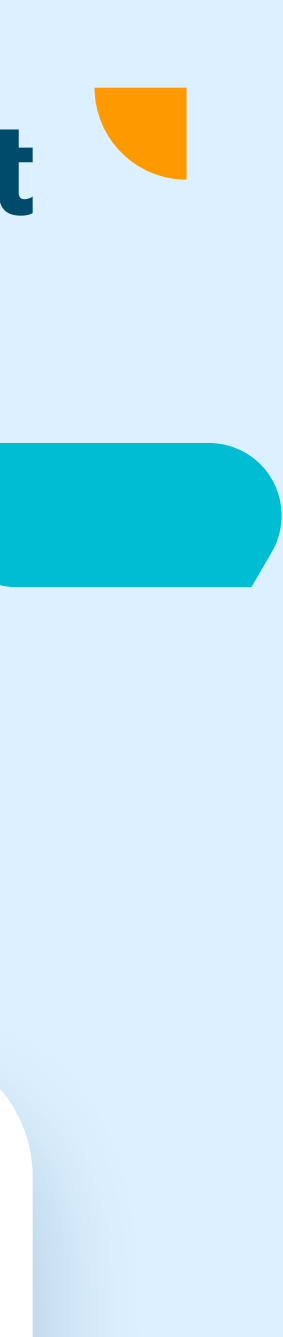

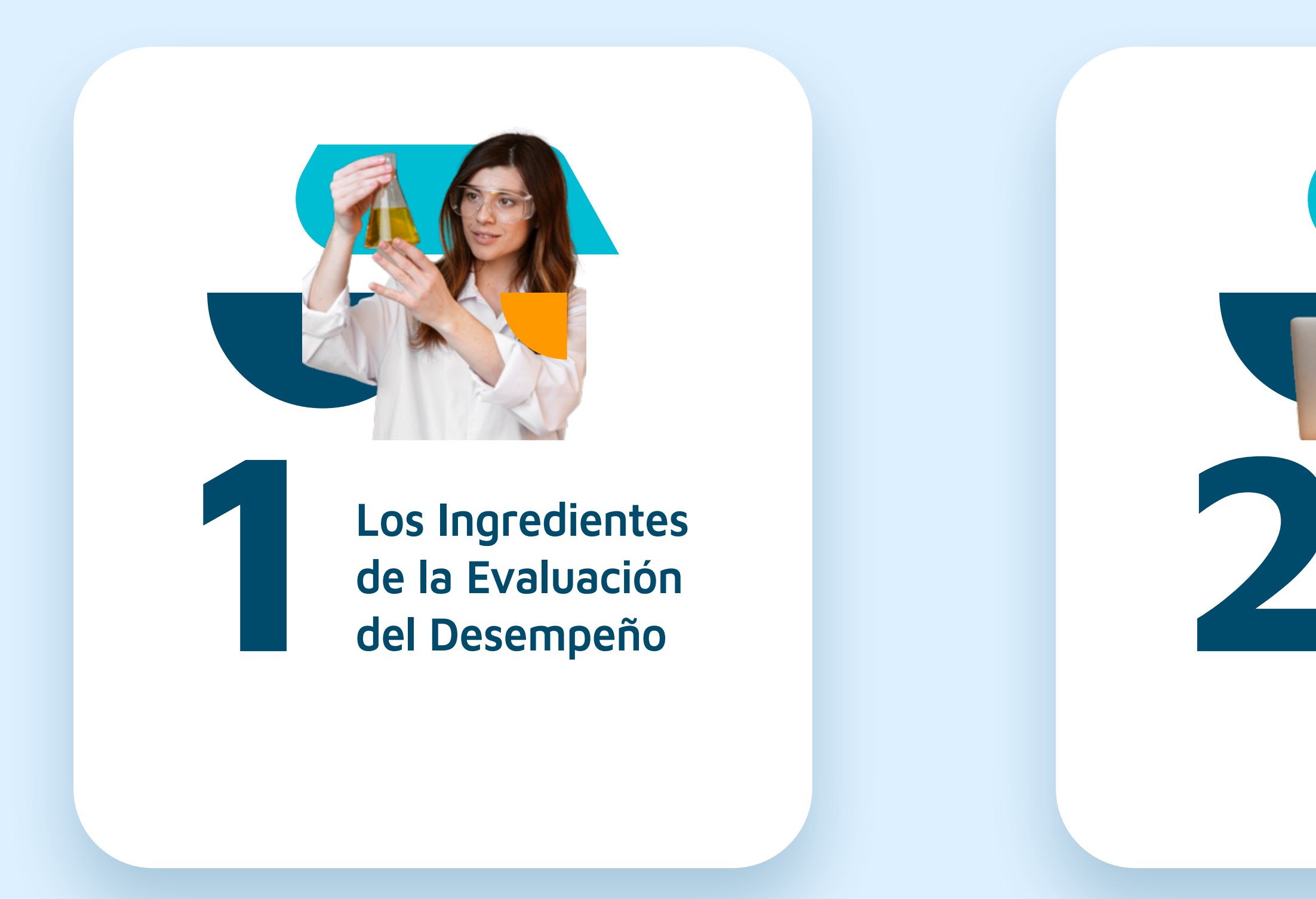

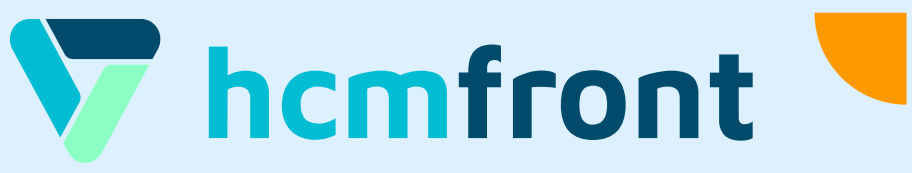

# Paso 1 **Los Ingredientes de la Evaluación del Desempeño**

**ver paso 1**

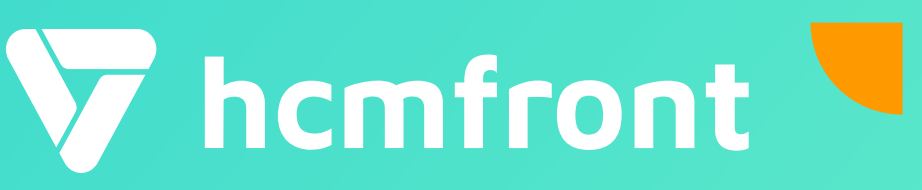

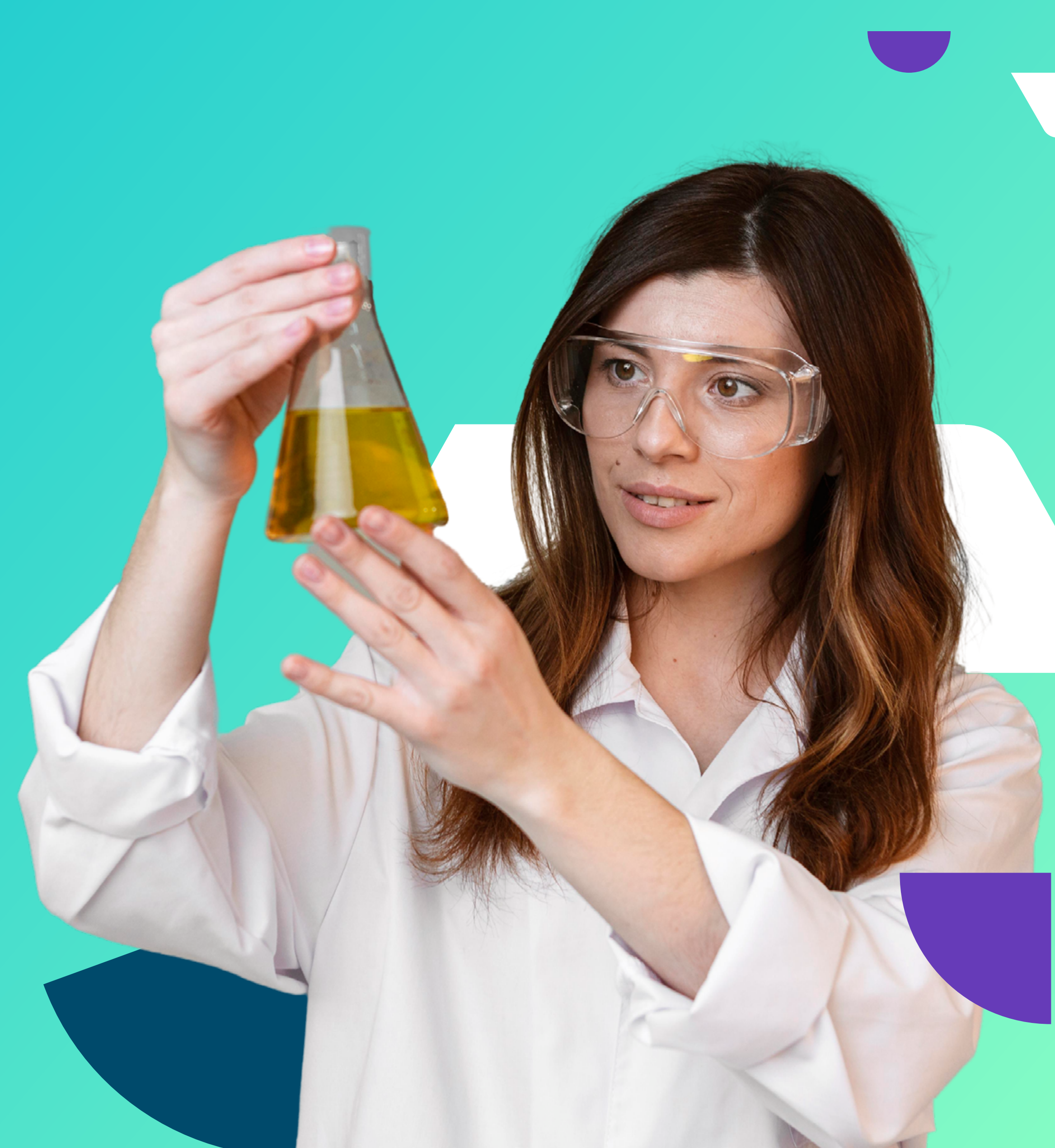

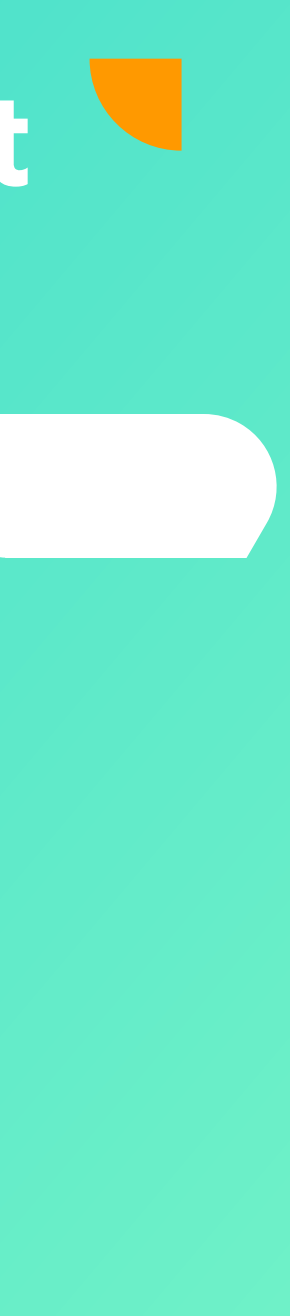

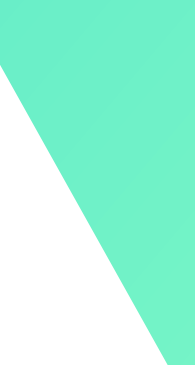

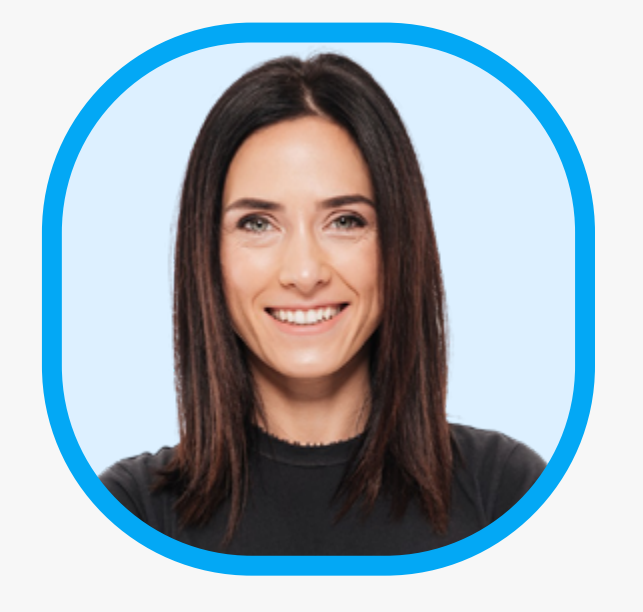

### Para simplificar el proceso de Evaluación de Desempeño, te recomendamos que definas los siguientes Ingredientes de la Evaluación:

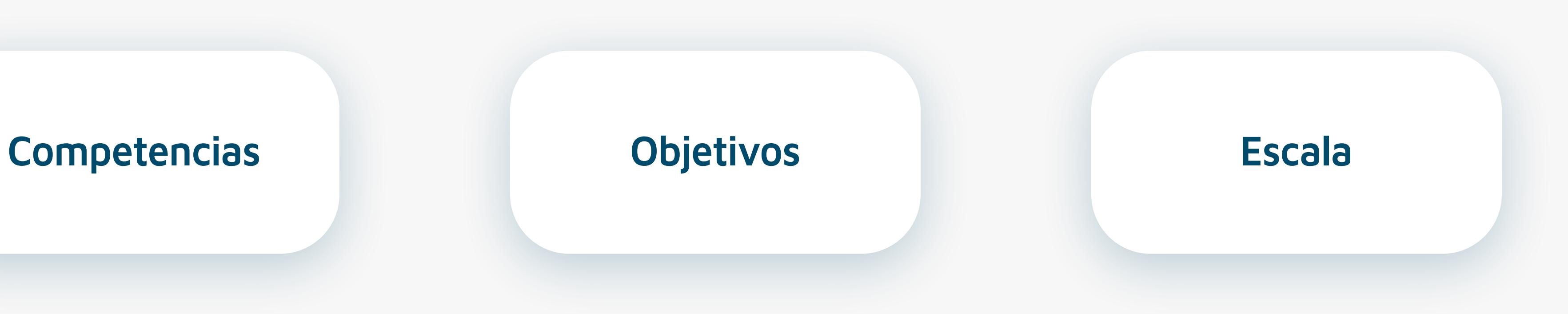

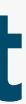

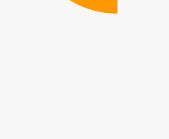

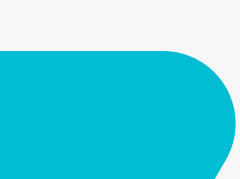

 **volver al inicio**

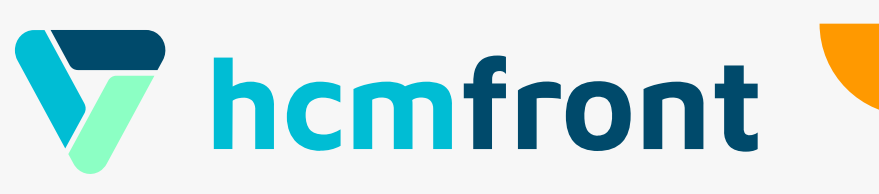

### • Crea tus Competencias en hcmfront

### • **Asígnalas masivamente** a los Descriptores

de Cargo

## **Competencias**

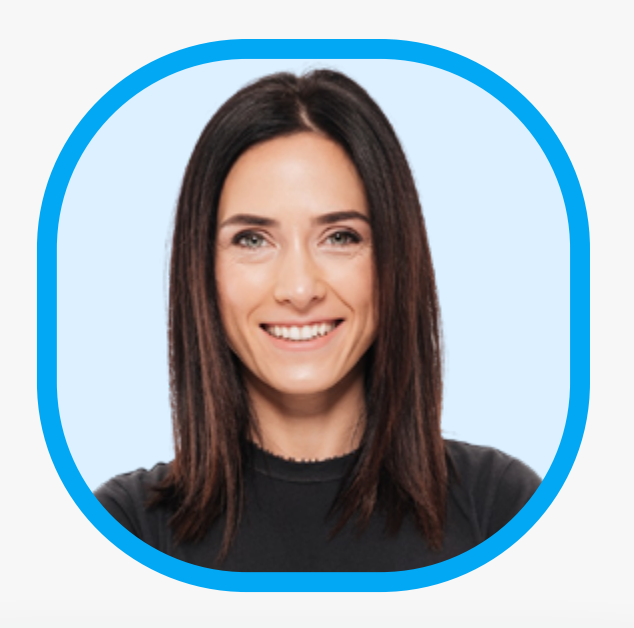

Te recomendamos **no**  asignar menos de 4 o más de 8 competencias por Descriptor de Cargo

¿Qué es una competencia?

Ver en hcmfront

Ver en hcmfront

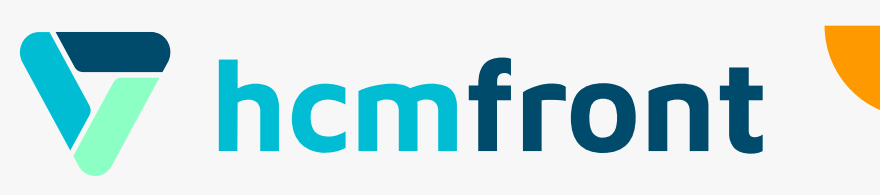

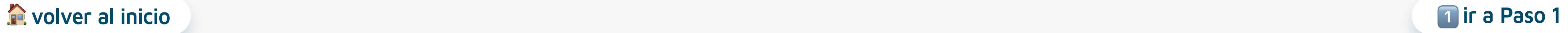

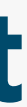

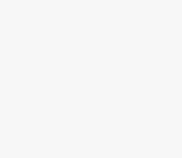

### • **Crea individualmente** tus objetivos con la metodología **SMART** en la **ficha del colaborador**

### • **Mándanos un excel** con los objetivos para que los **carguemos masivamente**

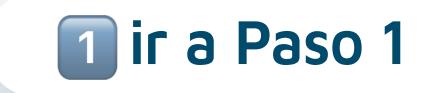

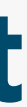

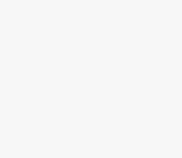

## **Objetivos**

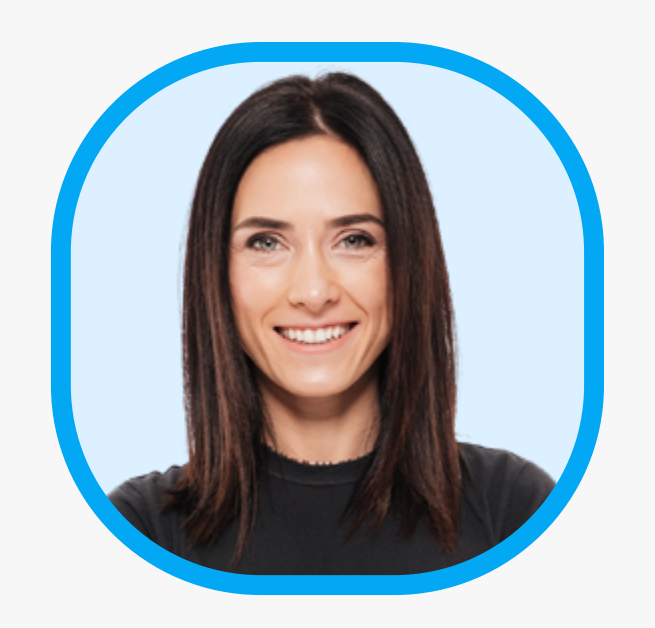

¿Qué es SMART?

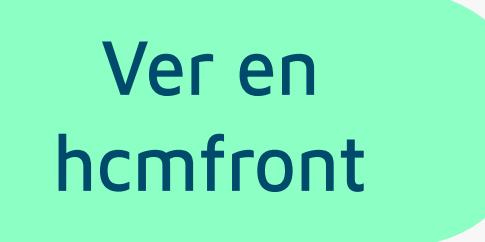

Ver en hcmfront

 **The volver al inicio i**r a Paso 1

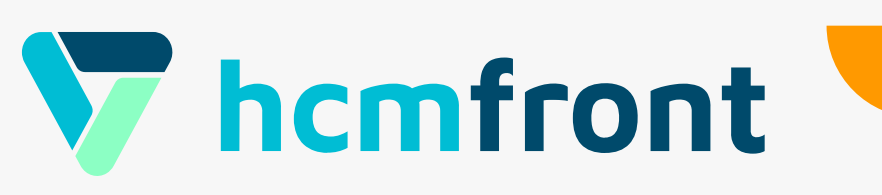

## **Escala de Evaluación**

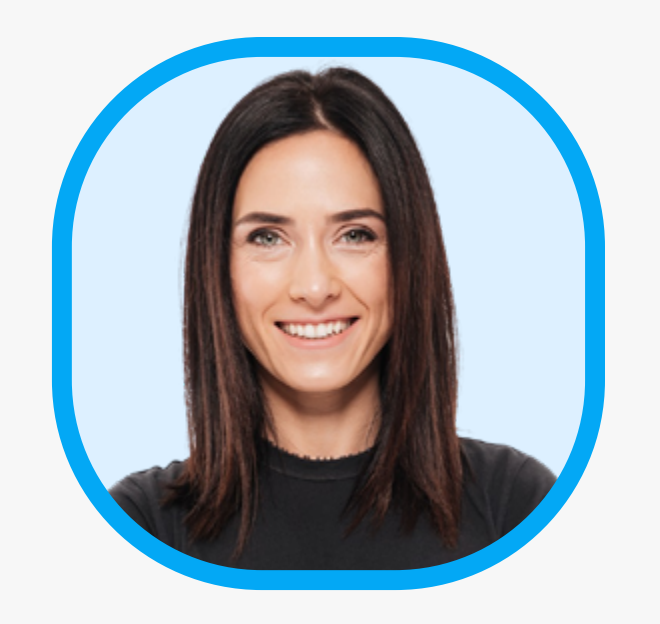

# • Crea una **Escala de Porcentaje** de

 $\sim$   $\sqrt{11}$ 

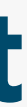

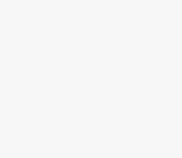

0 a 100 en **Nuestra Biblioteca**

 **volver al inicio ir a Paso 1**

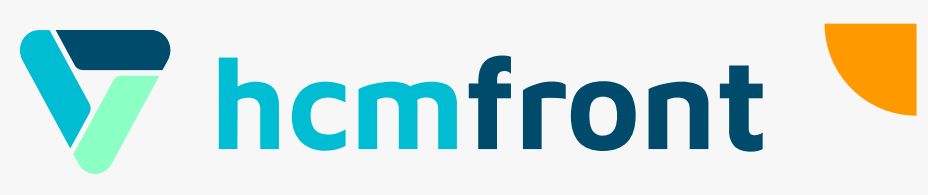

# Paso 2 **Configuración Evaluación del Desempeño**

**ver paso 2**

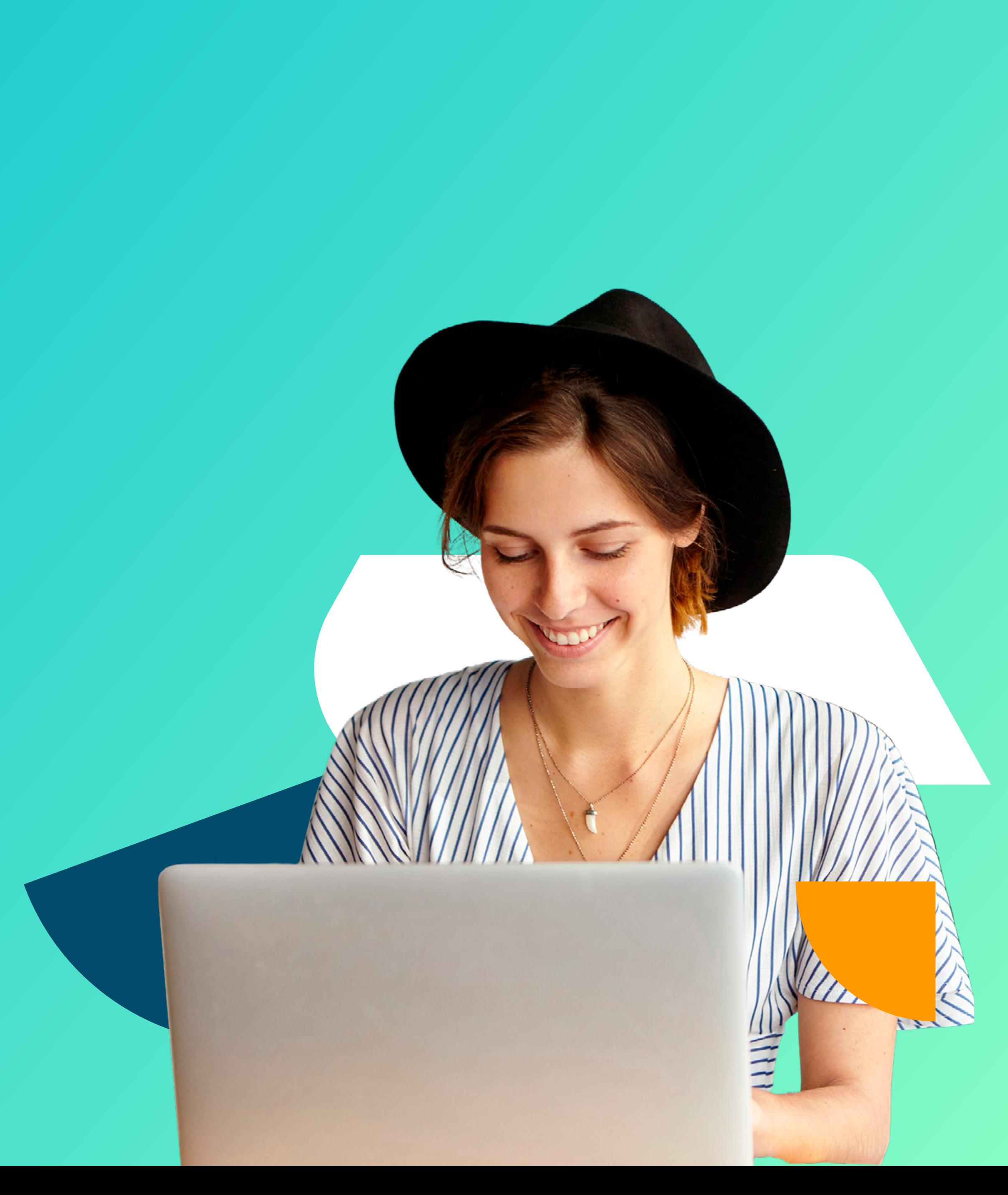

### Para la configuración de la Evaluación de Desempeño, te recomendamos que definas

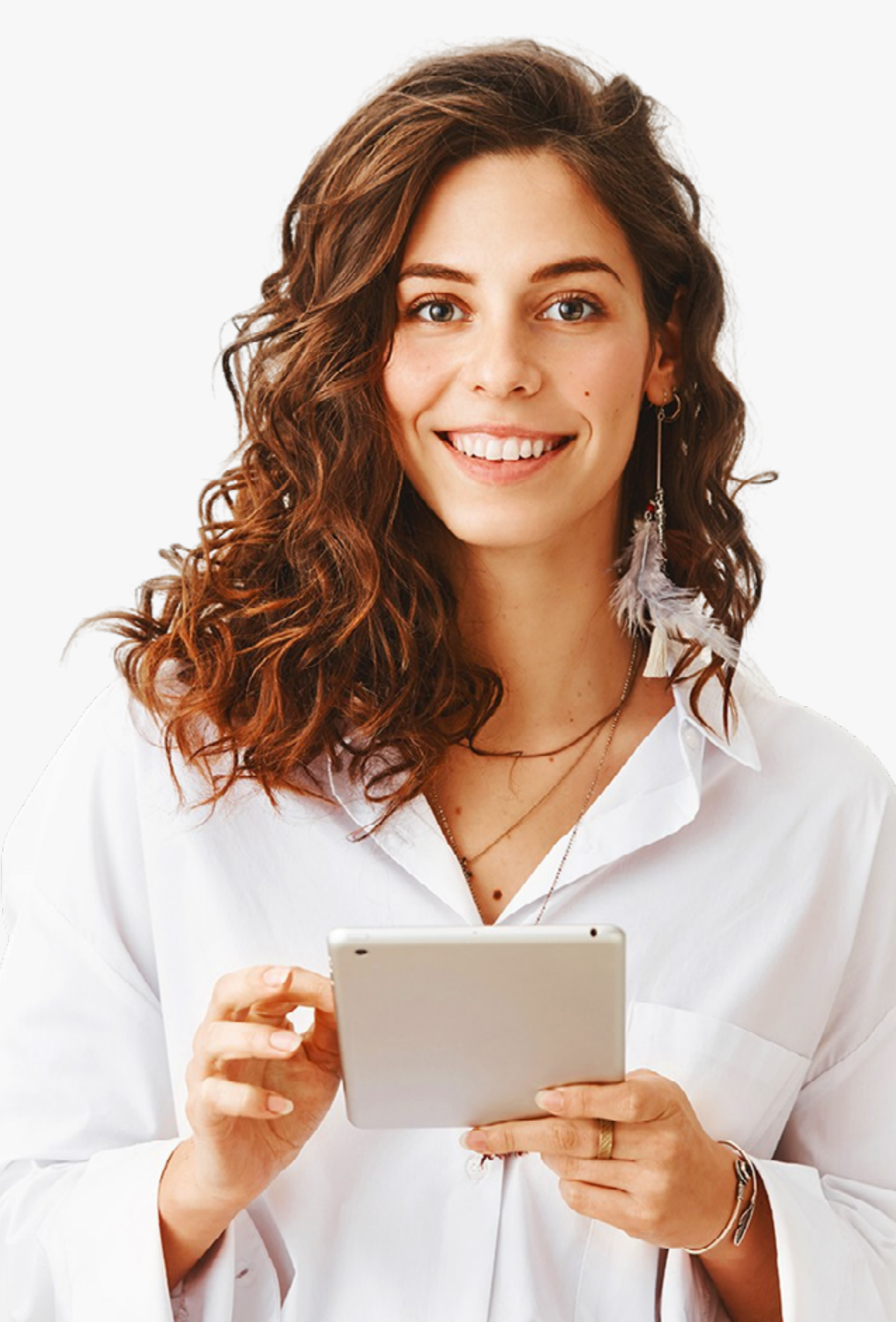

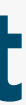

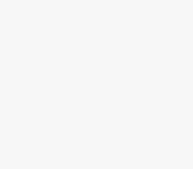

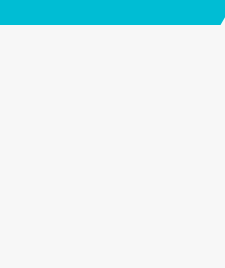

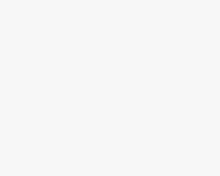

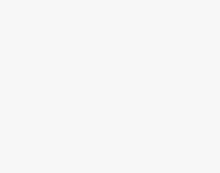

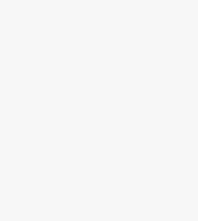

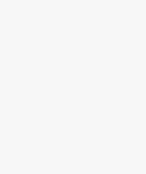

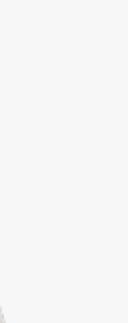

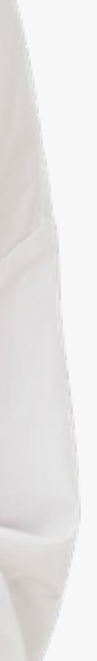

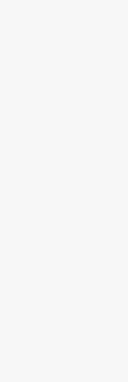

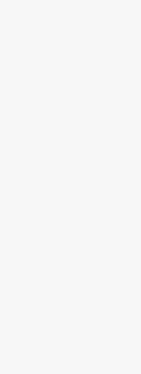

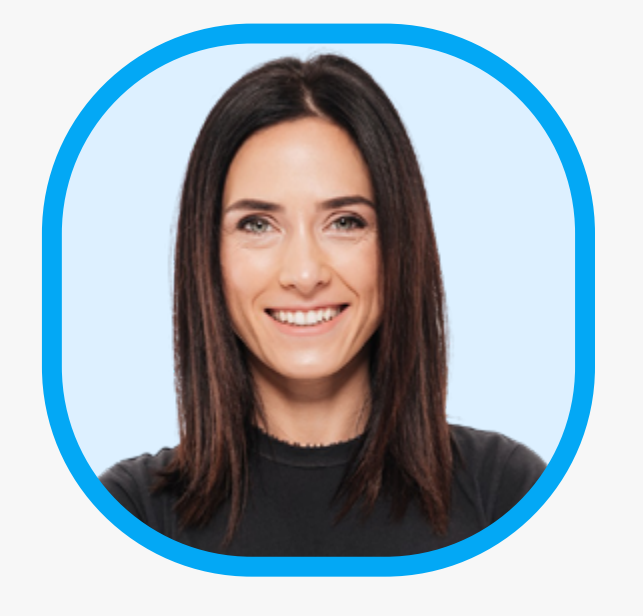

lo siguiente:

### **Formulario Evaluación**

 **volver al inicio**

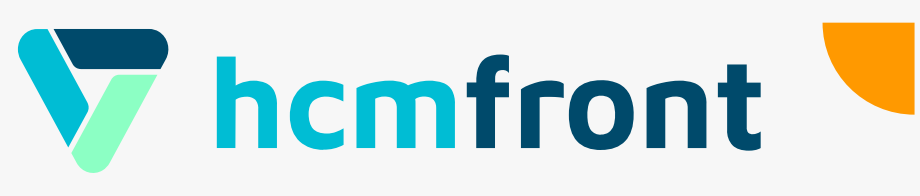

### • El **Formulario** es donde defines **qué** es lo que vas a evaluar

## **Formulario**

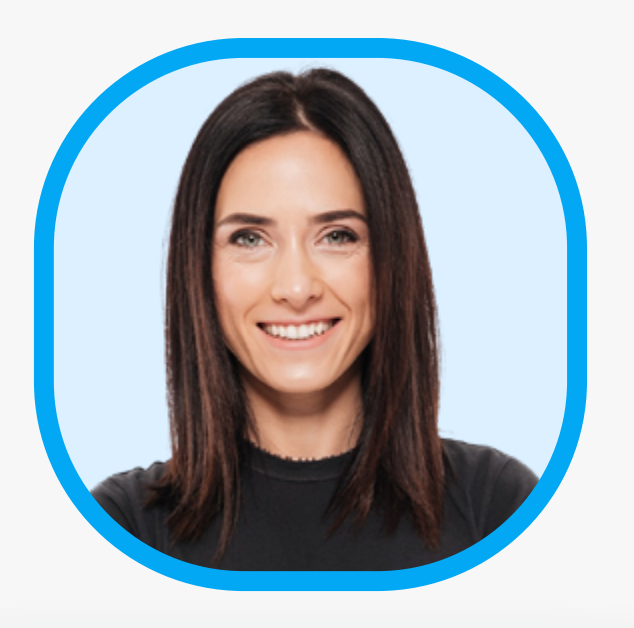

Es sumamente importante que sigas el paso a paso del Video y todo saldrá excelente

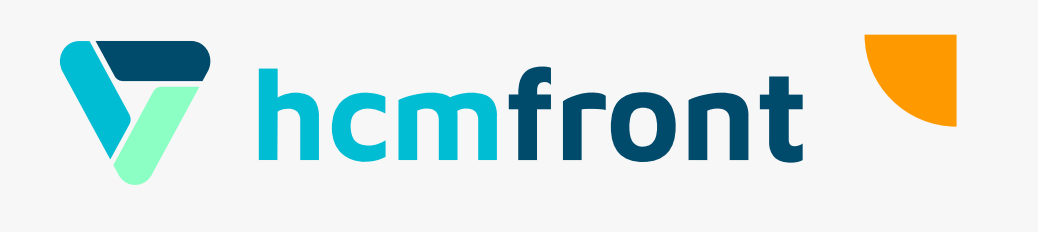

Ver en hcmfront

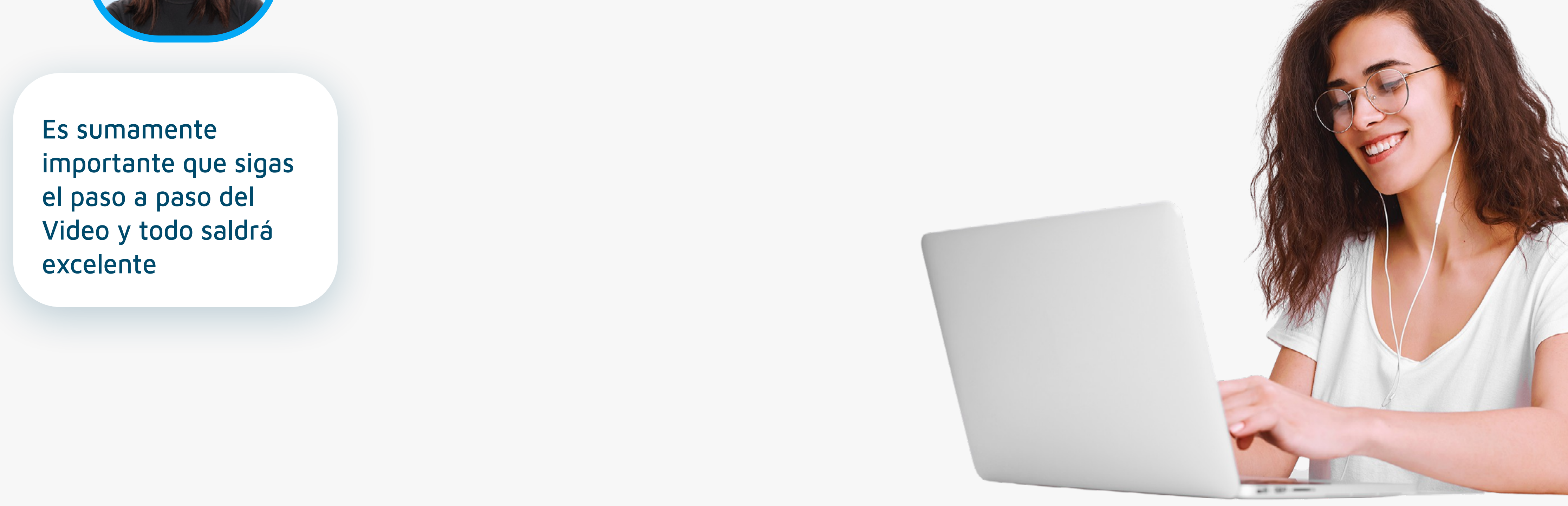

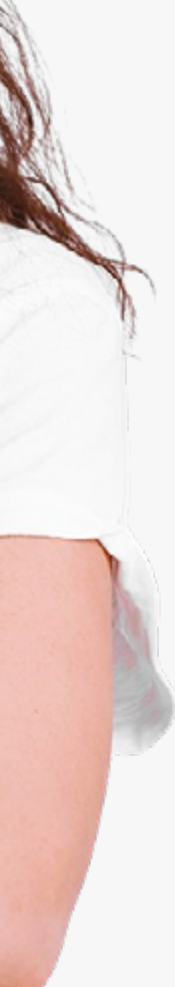

# **Configuración Evaluación**

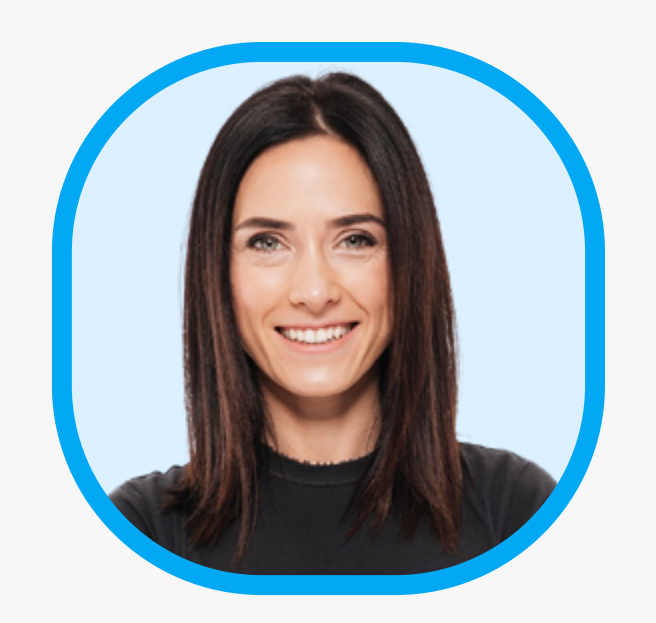

### • La Configuración de la Evaluación del Desempeño es donde defines **CÓMO** realizarás la evaluación del desempeño

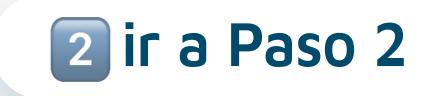

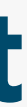

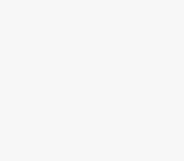

• Definirás:

- 1. Descripción del Proceso
- 2. Quienes Participarán
- 3. Formulario
- 4. Fechas del Proceso

Ver en hcmfront

 **volver al inicio ir a Paso 2**

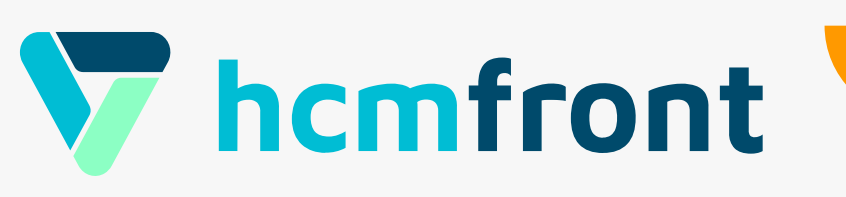

## Paso 3 **Cierre y Reportería**

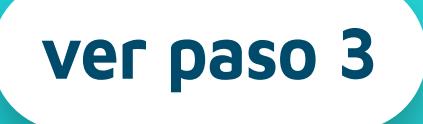

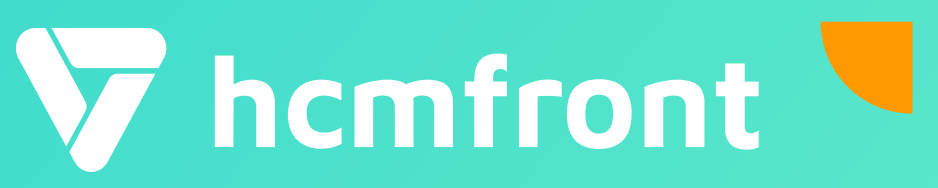

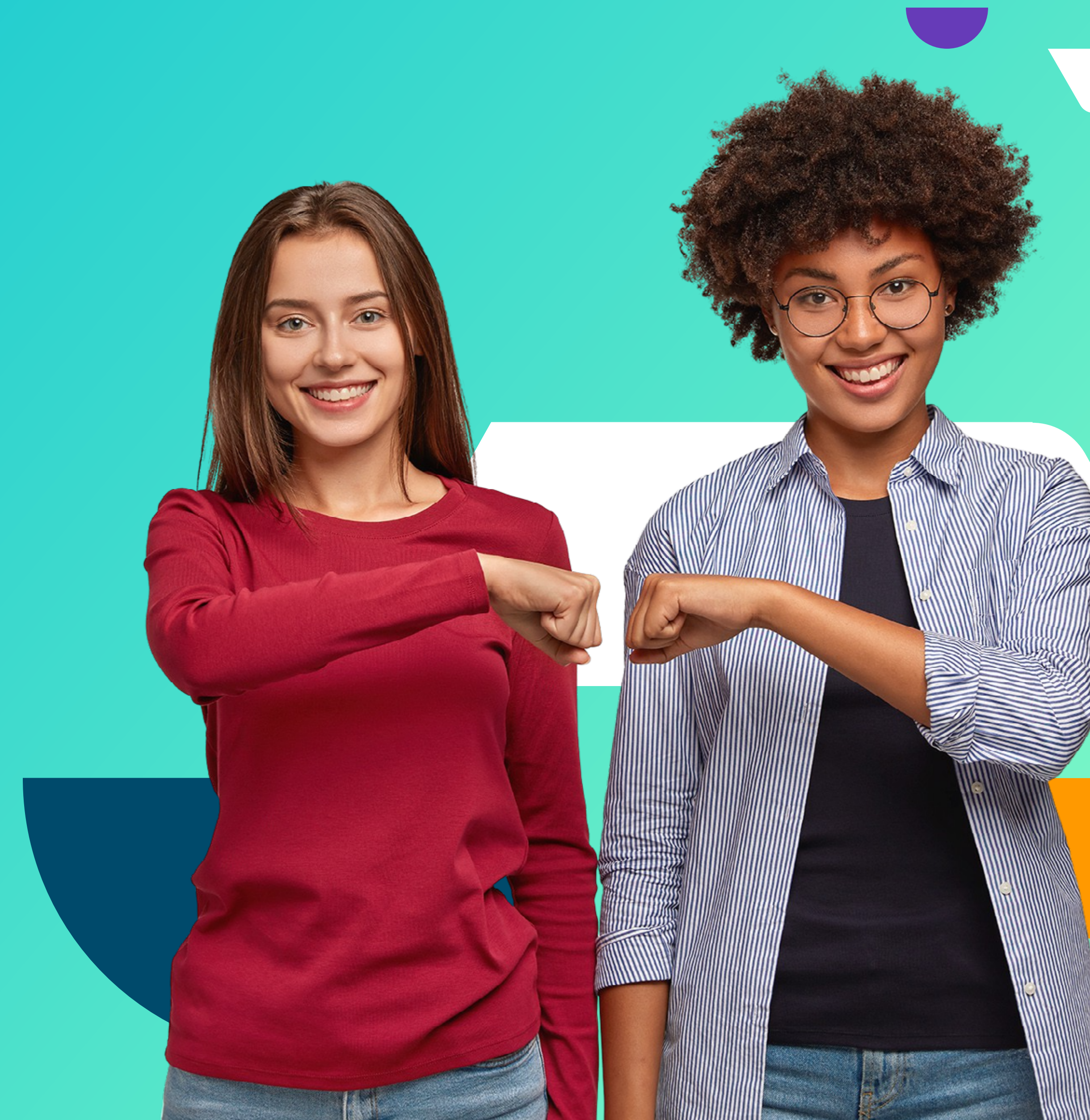

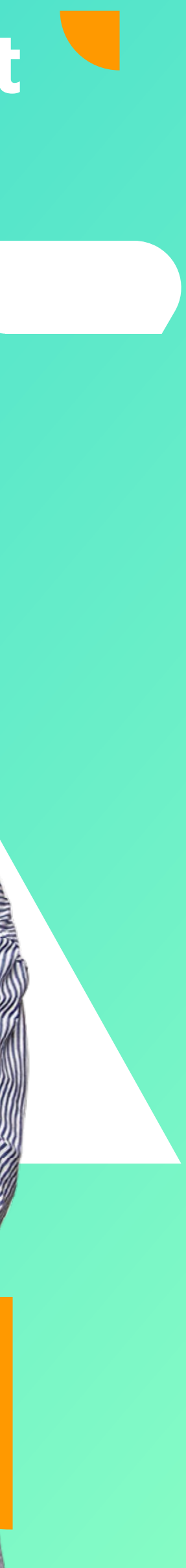

**¿Cuándo se gatilla?**

Después de la fecha de término del proceso y la calibración.

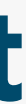

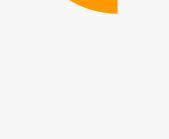

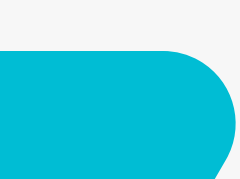

**¿Qué pasa?** Llega un correo al jefe del evaluado y una notificación para ver el reporte de evaluación del desempeño.

**¿Qué acciones tiene que hacer el jefe?** Completar el plan de acción y comentarios. Una vez apriete el botón "confirmar" el informe de desempeño será visible por el colaborador, no antes.

## **Cierre**

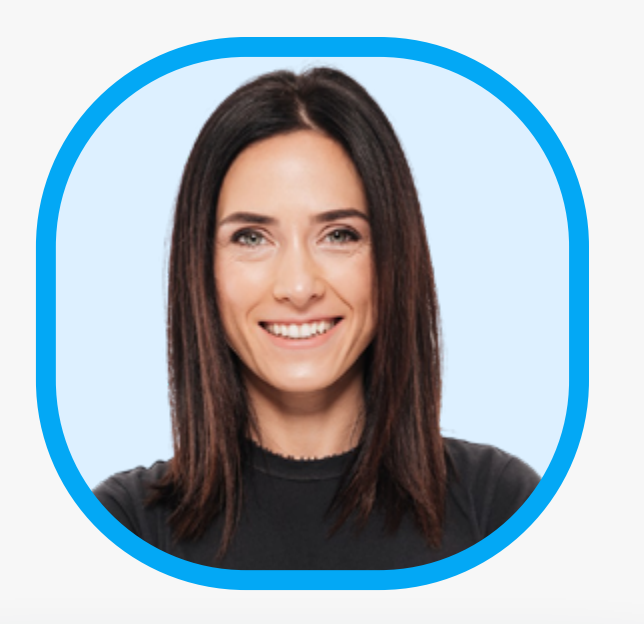

El Cierre del proceso es un hito relevante del mismo.

 **volver al inicio**

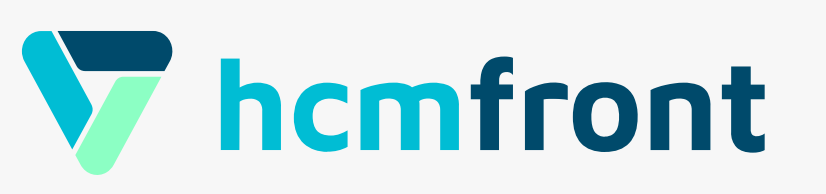

### Se recomienda que el **líder** entregue la retroalimentación de forma privada y con todos los estándares para una buen proceso

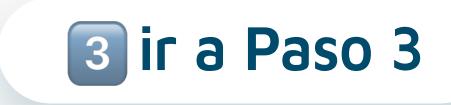

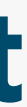

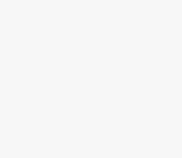

de desempeño.

**¿Cómo se ve esto en hcmfront?** Podrás ver el proceso de cierre en el video de esta presentación. El proceso finaliza cuando el colaborador ve su evaluación y selecciona si está conforme o no con el proceso.

## **Cierre**

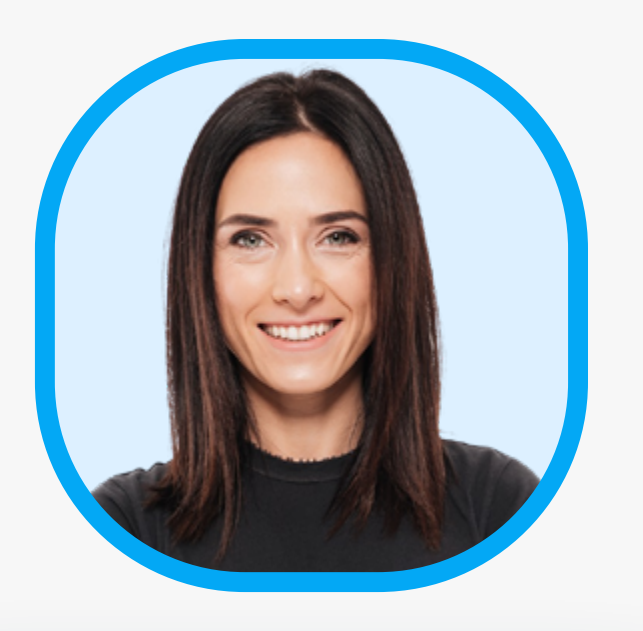

En el proceso de Cierre se espera que se realice la retroalimentación del desempeño.

¿Cómo dar retroalimentación?

Ver en hcmfront

 **volver al inicio ir a Paso 3**

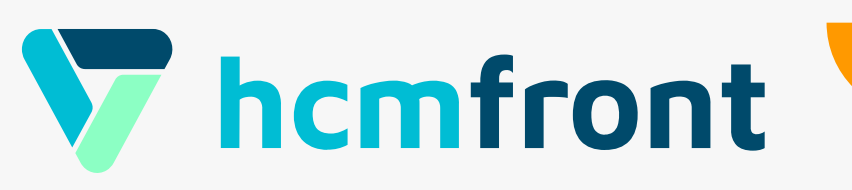

### Podrás revisar **en línea** la evaluación de **cada colaborador**, de la organización o **descargar excel** con la evaluación de cada colaborador.

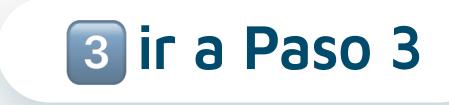

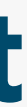

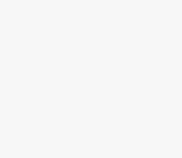

Cada **jefatura** podrá ver la evaluación de su equipo, una vez el proceso esté en la **Etapa "Acuerdos"**. Cada líder podrá liberar la evaluación

## **Reportería**

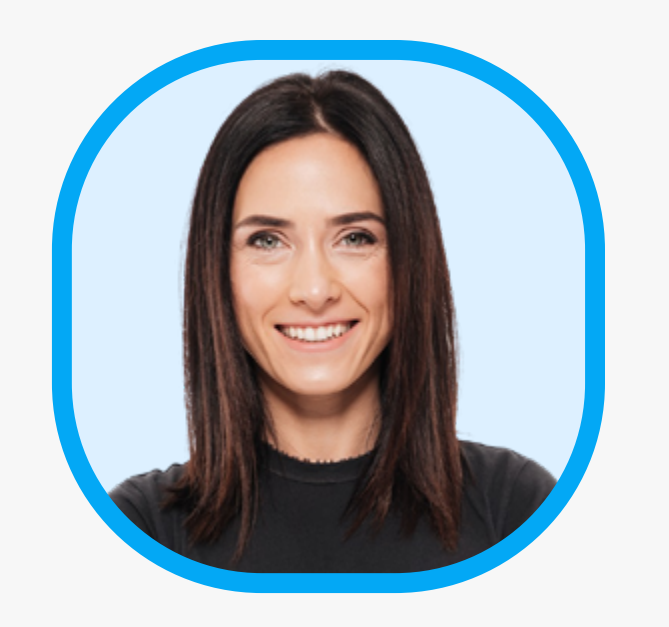

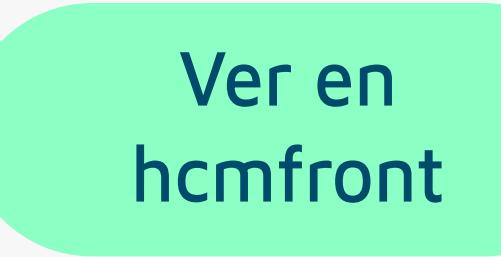

 **volver al inicio** ! **ir a Paso 3**

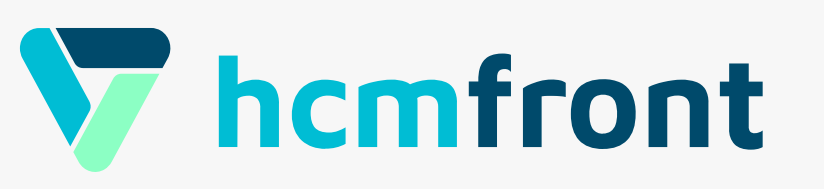

- Identificar **diferencias de la organización, equipos y personas**. También **comparar** esta información **año a año.**
- Crear **Planes de Capacitación.**
- **Seguimiento** de Planes de Acción y Compromisos **de forma Semestral.**
- Revisar el **potencial de cada colaborador** y generar planes de sucesión y muchos más.

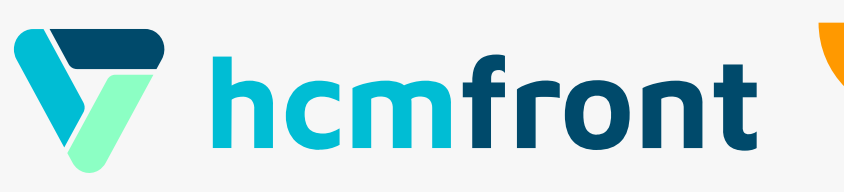

### **¿Qué hacer con toda esta información?**

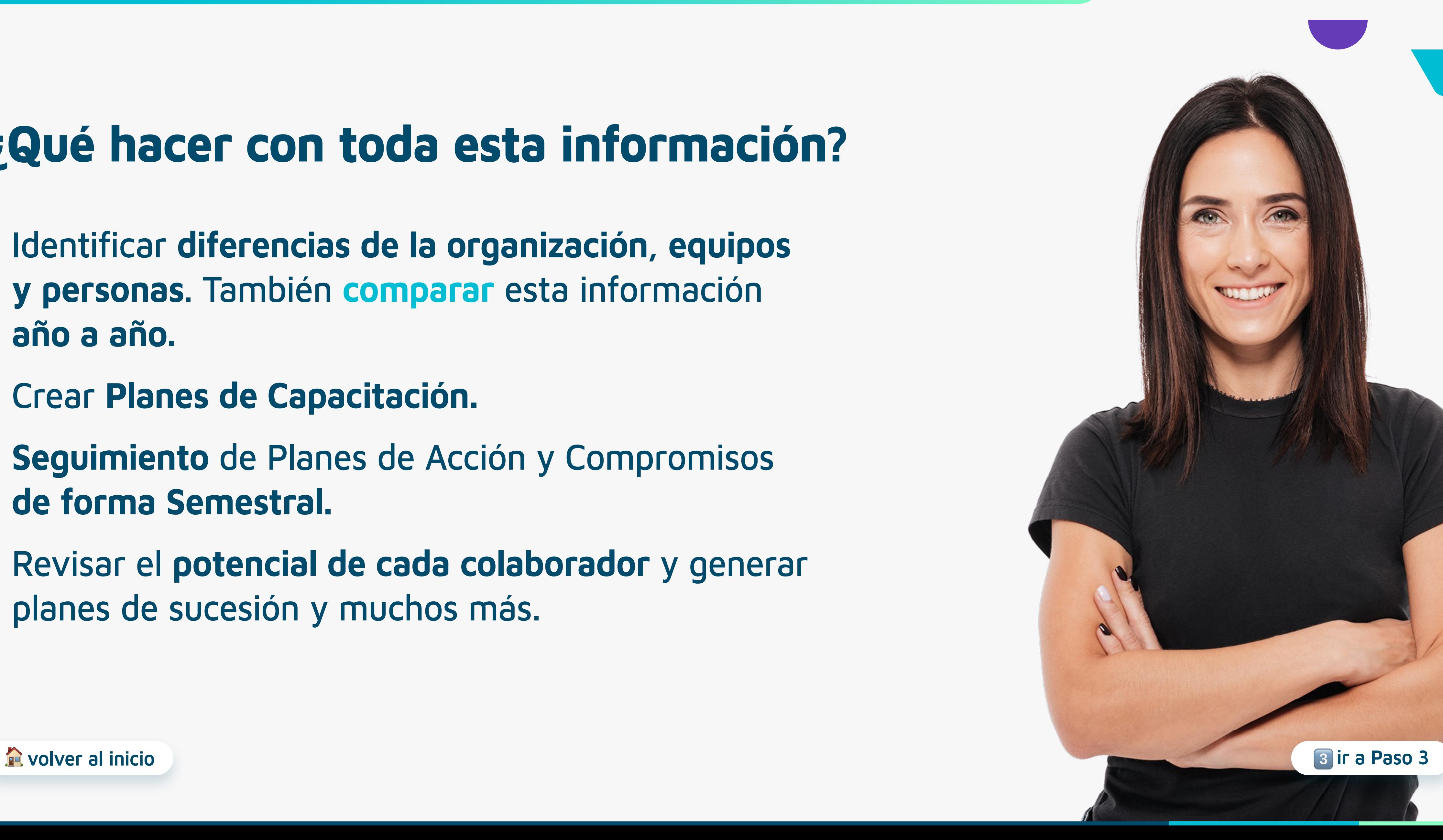

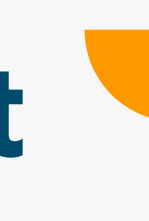

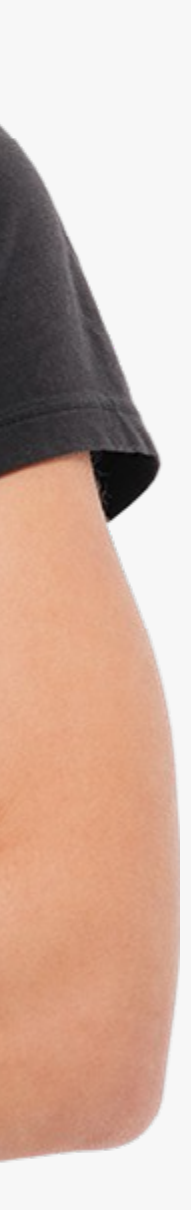

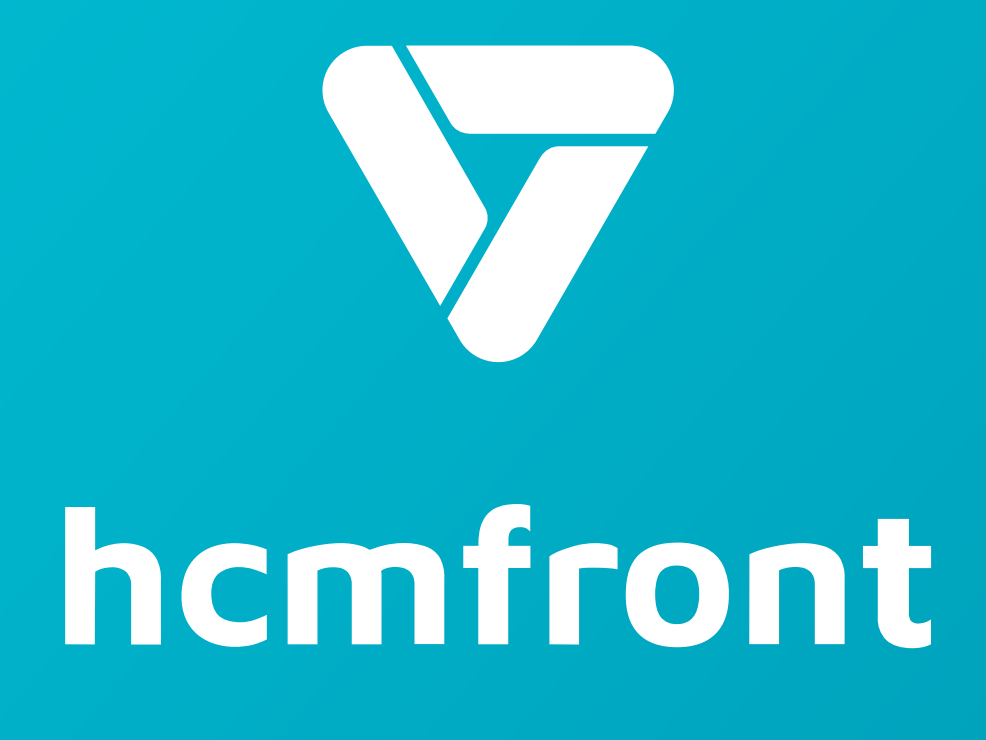

**Si tienes dudas adicionales, visita nuestro [centro de ayuda](https://support.hcmfront.com/es) o escribenos por el chat.**

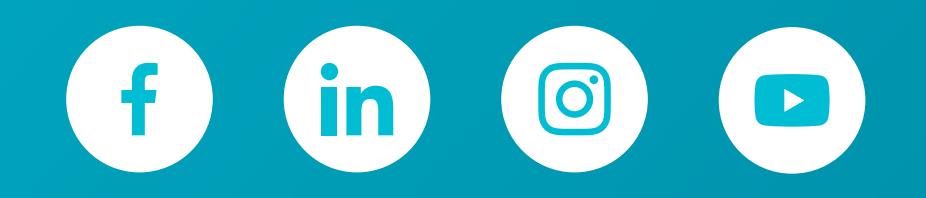

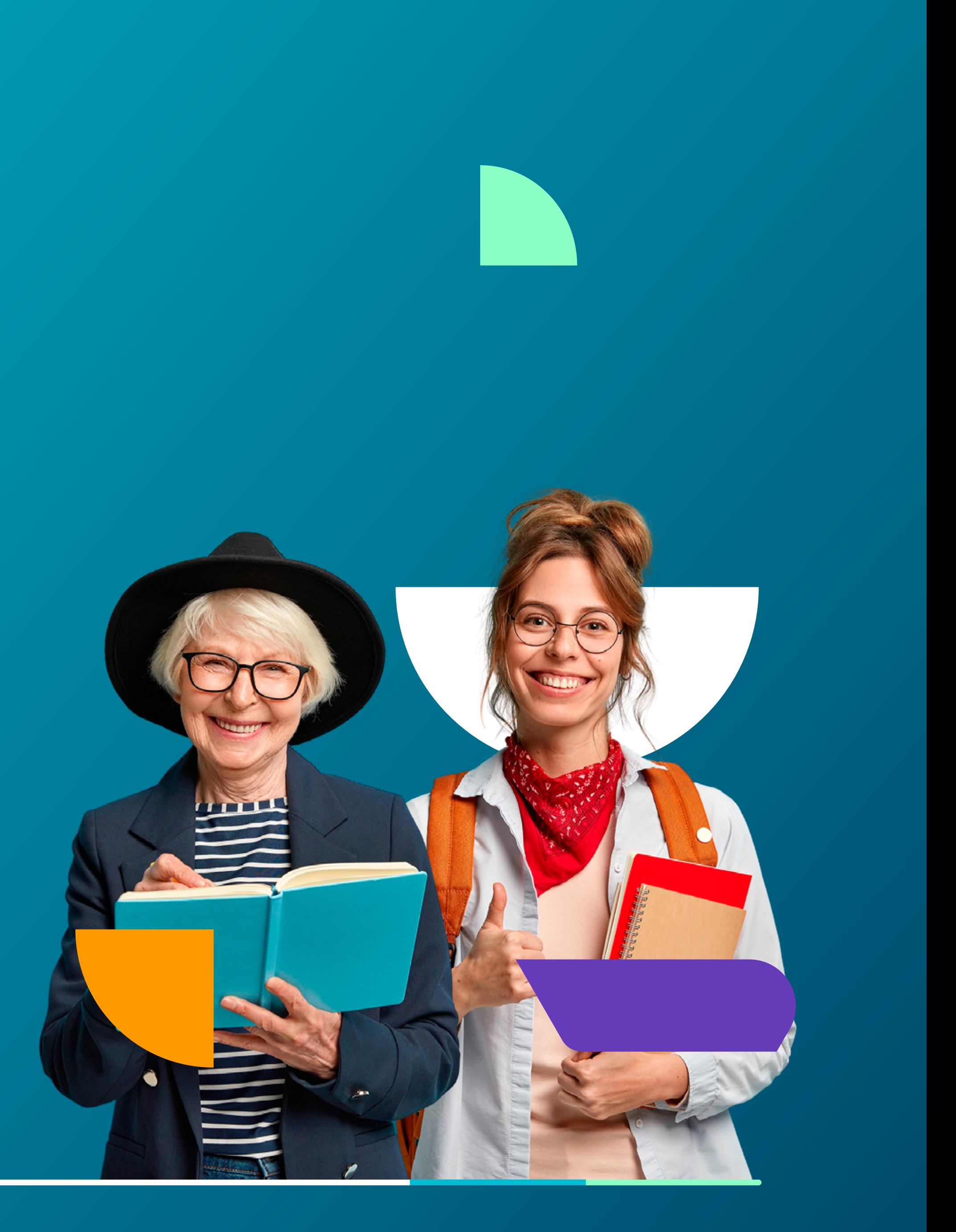